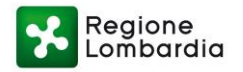

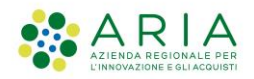

## **Domande e Risposte relative al Webinar erogato il 26/10/2023**

#### **"***MyPay 4: le nuove funzionalità della Piattaforma*

### *regionale dei Pagamenti***"**

# *Quesiti su MyPay:*

**Domanda**: Per la gestione dei pagamenti con 2 destinatari, ad esempio un trasgressore (persona fisica) e un obbligato in solido (società), qual è il metodo migliore di inserimento del dovuto?

**Risposta**: Al momento non è possibile gestire due destinatari su un avviso pagoPA. Pertanto, le alternative per la gestione di pagamenti con 2 destinatari sono:

- i. Intestare l'avviso di pagamento ad uno dei due soggetti;
- ii. Emettere l'avviso di pagamento come ANONIMO.

**Domanda**: A seguito dell'inserimento dell'e-mail del contribuente, gli verrà recapitata una ricevuta di pagamento? L'Ente invece riceverà una notifica del pagamento eseguito?

**Risposta**: Il contribuente riceverà notifica di pagamento. L'ente non riceverà alcuna notifica.

**Domanda**: È possibile collegare direttamente al nostro applicativo per creare i vari avvisi in automatico?

**Risposta**: Sì. In questo caso, sarà necessario adeguare l'applicativo dell'Ente, mediante una integrazione, ai servizi esposti da MyPay.

**Domanda**: In caso di pagamento multibeneficiario, è possibile avere solo un solo ente secondario?

**Risposta**: Sì, è possibile avere un solo ente secondario

**Domanda**: Come effettuare l'export del CSV che riguardano i pagamenti di tipo multibeneficiario?

**Risposta**: Per le modalità di prenotazione del tracciato, vi preghiamo di fare riferimento al paragrafo 5.2.2.1 "Prenotazione dell'export" del [Manuale Operatore MyPay.](https://trasformazionedigitale.regione.lombardia.it/wps/wcm/connect/dd8230f7-1e8c-493a-8140-e9a9cd76fb4d/Portale+Pagamenti_ManualeOperatore_MyPay4_v1.0.pdf?MOD=AJPERES&CACHEID=ROOTWORKSPACE-dd8230f7-1e8c-493a-8140-e9a9cd76fb4d-oC8cjvS) Nello specifico, per effettuare l'export di un CSV riguardante un pagamento multi-beneficiario, sarà necessario valorizzare la schermata di "Prenotazione Export" come segue:

• Tipo Tracciato =  $4.3$ "

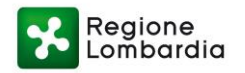

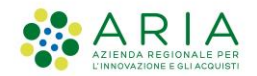

• Tipo Dovuto = "Pagamento Ente Secondario"

**Domanda**: Per i dovuti per i quali viene utilizzato il software PosizioniDebitorieGenerator, è possibile scaricare direttamente e massivamente gli avvisi prodotti?

**Risposta**: Il software PosizioniDebitorieGenerator non è più supportato. Se ne sconsiglia l'utilizzo.

**Domanda**: Se per un servizio comunale (esempio l'Asilo Nido), il Comune incassa le rette mensili e i pasti vanno pagati direttamente ad una società privata di ristorazione con regolare appalto, è possibile emettere un avviso di pagamento dove una cifra va al Comune e una cifra va ad una società di ristorazione privata?

**Risposta**: Sì. La casistica si configura quale pagamento multi-beneficiario laddove la società si configuri come Ente registrato ed aderente a pagoPA.

**Domanda**: Come è necessario muoversi qualora nella ricerca dei flussi caricati il portale non estragga alcun dato?

**Risposta**: È necessario verificare in primis dal back-end l'esito del caricamento nella sezione "Gestione Flussi" – "Importazione Flussi". Qualora non si riscontrassero anomalie in questa sezione, vi preghiamo di aprire una segnalazione alla mai[l gestione.mypay@ariaspa.it](mailto:gestione.mypay@ariaspa.it) inserendo in copia [supporto.mypay@ariaspa.it](mailto:supporto.mypay@ariaspa.it) ed inserendo il nome del file caricato e/o dettagli delle posizioni debitorie caricate (se possibile, inserire come dettaglio gli IUV o IUD di riferimento).

### *Quesiti su MyPivot:*

**Domanda**: Qualora in dettagli pagamento, sia la causale, che il debitore che il tipo di dovuto non fossero valorizzati, come è possibile risalire a chi ha effettuato il pagamento?

**Risposta**: Si prega di verificare in primis la presenza del pagamento su MyPay, tramite la ricerca via IUV e/o via "Data di pagamento". Qualora il pagamento risulti presente su MyPay, vi preghiamo di aprire una segnalazione alla mail [gestione.mypay@ariaspa.it](mailto:gestione.mypay@ariaspa.it) inserendo in copia [supporto.mypay@ariaspa.it](mailto:supporto.mypay@ariaspa.it) richiedendo l'allineamento dei dati su MyPivot. Vi avvisiamo che in caso di pagamenti doppi o multipli per lo stesso IUV, potrebbe non essere possibile allineare questi dati.

**Domanda**: Al momento di inserimento del capitolo contabile è necessaria l'intera codifica?

**Risposta**: No, si rimette alla volontà dell'Ente l'inserimento o meno dell'intera codifica. La codifica utilizzata sarà la stessa poi visualizzata nelle estrazioni e nelle statistiche.

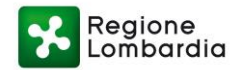

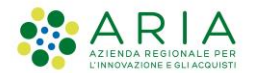

**Domanda**: Come bisogna muoversi qualora nella home di MyPivot dell'Ente non sia presente la gestione dei dovuti?

**Risposta**: Si precisa che la sezione "Gestione Dovuti" è presente nell'Area Operatore MyPay e non in MyPivot. È possibile accedere alle Aree Operatore tramite i seguenti link:

- OPERATORE MYPAY:<https://pagamentinlombardia.servizirl.it/mypay4/operatore/home>
- OPERATORE MYPIVOT:<https://mypivot.servizirl.it/mypivot4/mypivot/home>

**Domanda**: Come effettuare il download dei flussi di conservazione?

**Risposta**: Si prega di fare riferimento al paragrafo 5.2.5 del [Manuale Operatore MyPay](https://trasformazionedigitale.regione.lombardia.it/wps/wcm/connect/dd8230f7-1e8c-493a-8140-e9a9cd76fb4d/Portale+Pagamenti_ManualeOperatore_MyPay4_v1.0.pdf?MOD=AJPERES&CACHEID=ROOTWORKSPACE-dd8230f7-1e8c-493a-8140-e9a9cd76fb4d-oC8cjvS)

**Domanda**: Quali sono i formati del giornale di cassa ammessi?

**Risposta**: Si prega di fare riferimento al paragrafo 5.2.1.3 del [Manuale Operatore MyPivot](https://trasformazionedigitale.regione.lombardia.it/wps/wcm/connect/208f65e7-b5fa-4f1f-bcaa-af848d1412d8/Portale+Pagamenti_ManualeOperatore_MyPivot4_v1.0.pdf?MOD=AJPERES&CACHEID=ROOTWORKSPACE-208f65e7-b5fa-4f1f-bcaa-af848d1412d8-oC8cHX4)

**Domanda**: È possibile il caricamento su MyPivot di giornali di cassa in formato .xml?

**Risposta**: I file caricati devono essere in formato "zip".

**Domanda**: Come e dove è possibile effettuare il caricamento del giornale di cassa?

**Risposta**: Si prega di fare riferimento al paragrafo 5.2.1.3 del [Manuale Operatore MyPivot](https://trasformazionedigitale.regione.lombardia.it/wps/wcm/connect/208f65e7-b5fa-4f1f-bcaa-af848d1412d8/Portale+Pagamenti_ManualeOperatore_MyPivot4_v1.0.pdf?MOD=AJPERES&CACHEID=ROOTWORKSPACE-208f65e7-b5fa-4f1f-bcaa-af848d1412d8-oC8cHX4)

**Domanda**: Qualora il pagamento sia generato da un altro provider, è possibile visualizzare le rendicontazioni e le riconciliazioni centralmente su MyPay? (Esempio: pagamenti effettuati direttamente all'interno della piattaforma per i concorsi INPA gestiti dal Dipartimento della funzione pubblica della Presidenza del consiglio dei ministri)

**Risposta**: In quanto vostro intermediario, le rendicontazioni saranno ugualmente presenti, al netto dei dettagli di pagamento in quanto lo stesso viene effettuato tramite altro intermediario. In tale circostanza, è necessario che l'Ente importi in MyPivot i pagamenti in questione. Per effettuare questa operazione, si prega di fare riferimento al paragrafo 5.2.1.1 del [Manuale](https://trasformazionedigitale.regione.lombardia.it/wps/wcm/connect/208f65e7-b5fa-4f1f-bcaa-af848d1412d8/Portale+Pagamenti_ManualeOperatore_MyPivot4_v1.0.pdf?MOD=AJPERES&CACHEID=ROOTWORKSPACE-208f65e7-b5fa-4f1f-bcaa-af848d1412d8-oC8cHX4)  [Operatore MyPivot](https://trasformazionedigitale.regione.lombardia.it/wps/wcm/connect/208f65e7-b5fa-4f1f-bcaa-af848d1412d8/Portale+Pagamenti_ManualeOperatore_MyPivot4_v1.0.pdf?MOD=AJPERES&CACHEID=ROOTWORKSPACE-208f65e7-b5fa-4f1f-bcaa-af848d1412d8-oC8cHX4)